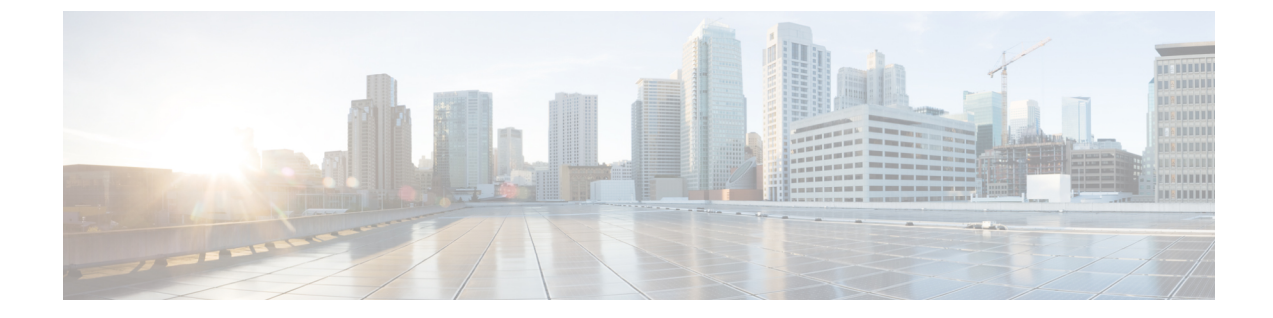

# プレゼンス冗長グループの設定

- [プレゼンス冗長グループの概要](#page-0-0), 1 ページ
- [プレゼンス冗長グループの前提条件](#page-1-0), 2 ページ
- [プレゼンス冗長グループのタスク](#page-1-1) フロー, 2 ページ
- [冗長性の連携動作と制約事項](#page-7-0), 8 ページ

## <span id="page-0-0"></span>プレゼンス冗長グループの概要

プレゼンス冗長グループは、同じクラスタからの 2 つの IM and Presence Service ノードで設定され ています。プレゼンス冗長グループ内の各ノードは、ピア ノードのステータスまたはハートビー トをモニタします。IM and Presence Service クライアントおよびアプリケーションで冗長性と回復 性の両方を実現するようにプレゼンス冗長グループを設定できます。

- フェールオーバー:プレゼンス冗長グループ内の IM andPresence サービス ノード上で 1 つ以 上の重要なサービスが失敗した場合、またはグループ内のノードが失敗した場合に、そのプ レゼンス冗長グループ内で行われます。クライアントは、そのグループ内のもう 1 つの IM and Presence サービス ノードに自動で接続します。
- フォールバック:以下のいずれかの状況で、フォールバック コマンドが CLI または Cisco Unified Communications Manager から発行されると行われます。
	- 失敗した IM and Presence サービス ノードがサービスを再開し、すべての重要なサービ スが動作している場合。そのグループのフェールオーバーが発生したクライアントは、 使用可能になると回復したノードと再接続します。
	- 重要なサービスの不具合のために、アクティブ化されていたバックアップIMandPresence サービスノードが失敗し、ピアノードがフェールオーバー状態であり、自動回復フォー ルバックをサポートしている場合。

たとえば、プレゼンス冗長グループを使用していると、ローカルの IM andPresence サービス ノー ドのサービスまたはハードウェアで障害が発生した場合、Cisco Jabberクライアントはバックアッ プ用 IM andPresence サービス ノードにフェールオーバーします。障害の発生したノードがオンラ インに戻ると、自動フォールバックを設定している場合、クライアントはローカルのIMandPresence サービス ノードに自動的に再接続します。自動フォールバックを設定していない場合、障害の発 生したノードがオンラインに戻ったらフォールバックを手動で開始できます。

冗長性と回復性に加え、プレゼンス冗長グループでは、クラスタのハイ アベイラビリティを設定 することもできます。

### 高可用性

IM and Presence Service は複数ノードのハイ アベイラビリティ展開をサポートします。

プレゼンス冗長グループを構成した後、グループのハイ アベイラビリティを有効にできます。高 可用性には、ペアのノードが必要です。各ノードには、独立型のデータベースと一連のユーザが 存在し、これらは、共通のユーザをサポートできる共有アベイラビリティ データベースとともに 運用されます。

すべての IM and Presence Service ノードが、プレゼンス冗長グループに属している必要がありま す。このグループは、単一の IM and Presence Service ノード、またはペアの IM and Presence Service ノードで構成されている場合があります。

2 つの異なるモードを使用してハイ アベイラビリティを構成できます。

- バランスモード:このモードでは、コンポーネントの障害や停電が原因で1つのノードが停 止するイベント時に自動ユーザ ロード バランシングとユーザ フェールオーバーを含む冗長 ハイ アベイラビリティを提供します。
- アクティブ/スタンバイモード:アクティブ ノードが停止すると、スタンバイ ノードはアク ティブ ノードを自動的に引き継ぎます。自動ロード バランシングは行いません。

IM andPresenceService の展開をハイ アベイラビリティ展開として設定することを推奨します。シ ングル展開では、ハイアベイラビリティと非ハイアベイラビリティの両方を、プレゼンス冗長グ ループに設定しておくことが許可されますが、この設定は推奨されません。

## <span id="page-1-1"></span><span id="page-1-0"></span>プレゼンス冗長グループの前提条件

WAN 経由での導入では、IM およびプレゼンス クラスタごとに少なくとも 10 Mbps の専用の帯域 幅が必要であり、往復遅延は80ミリ秒を超えないことが必要です。帯域幅がこの推奨事項未満の 場合、パフォーマンスに悪影響を及ぼす場合があります。

# プレゼンス冗長グループのタスク フロー

1 つの IM and Presence Service ノードは、1 つのプレゼンス冗長グループのみに割り当てることが できます。高可用性を実現するには、同じクラスタから 2 つのノードをプレゼンス冗長グループ に割り当て、グループの高可用性を確保する必要があります。

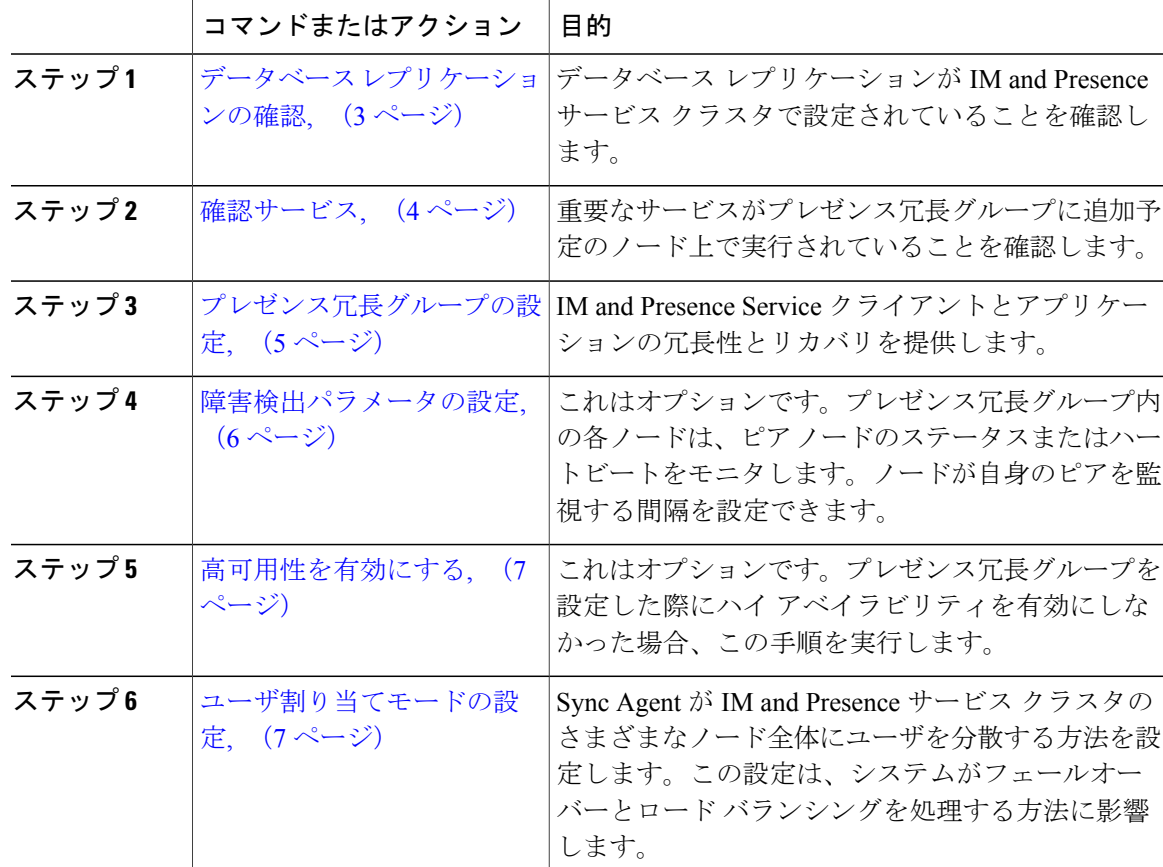

手順

## <span id="page-2-0"></span>データベース レプリケーションの確認

プレゼンス冗長グループのハイ アベイラビリティを有効にする前に、データベース レプリケー ションが IM and Presence サービス クラスタでセットアップされるようにします。

#### 手順

Г

ステップ **1** 次のいずれかの方法を使用して、CLI セッションを開始します。

• リモート システムの場合は、SSH を使用して Cisco Unified オペレーティング システムにセ キュアに接続します。SSHクライアントで、ssh *adminname@hostname*およびパスワードを入 力します。

- シリアルポートへの直接接続を介して、自動的に表示されるプロンプトでクレデンシャルを 入力します。
- ステップ **2 utils dbreplication status** コマンドを実行して、データベース テーブルのエラーまたは誤りを確認 します。
- ステップ **3 utils dbreplication runtimestate** コマンドを実行して、データベース レプリケーションがノードで アクティブであることを確認します。 出力にはすべてのノードが一覧表示されます。データベース レプリケーションがセットアップさ

れて正常であれば、各ノードの **replication setup** の値は **2** になります。

2 以外の値が返される場合は、続行する前にエラーを解決する必要があります。

#### 次の作業

[確認サービス](#page-3-0), (4 ページ)

### <span id="page-3-0"></span>確認サービス

重要なサービスがプレゼンス冗長グループに追加予定のノード上で実行されていることを確認し ます。ハイ アベイラビリティをオンにする前に、重要なサービスを実行する必要があります。重 要なサービスがいずれのノードでも動作していない場合、障害状態に高可用性をオンにするとプ レゼンス冗長グループは Failed 状態になります。重要なサービスが 1 つのノードで実行されてい ない場合、高可用性をオンにすると、そのノードが他のノードにフェールオーバーします。

#### はじめる前に

データベース [レプリケーションの確認](#page-2-0), (3 ページ)

#### 手順

- ステップ1 [Cisco Unified IM and Presence のサービスアビリティ (Cisco Unified IM and Presence Serviceability)] から、[ツール(Tools)] > [コントロールセンタ-ネットワークサービス(Control Center - Network Services)] を選択します。
- ステップ **2** [サーバ(Server)] リストから、適切なノードを選択し、[移動(Go)] をクリックします。
- ステップ **3** [IM and Presenceサービス(IM and Presence Services)] で、次のサービスが開始されていることを 確認します。
	- Cisco Client Profile Agent
	- Cisco Sync Agent
- Cisco XCP Router
- ステップ **4** [関連リンク(Related Links)] ドロップダウン リストから [コントロールセンター-ネットワーク サービス(Control Center - Network Services)] を選択し、[移動(Go)] をクリックします。
- ステップ5 [IM and Presenceサービス (IM and Presence Services) ] で、次のサービスが開始されていることを 確認します。
	- Cisco SIP Proxy
	- Cisco Presence Engine

#### 次の作業

[プレゼンス冗長グループの設定](#page-4-0), (5 ページ)

## <span id="page-4-0"></span>プレゼンス冗長グループの設定

Cisco Unified Communications Manager を使用して、IM and Presence サービス ノードの冗長性を設 定します。

各プレゼンス冗長グループには、IM and Presence サービスの 2 つのノードを含めることができま す。各ノードを割り当てることができるプレゼンス冗長グループは 1 つだけです。プレゼンス冗 長グループのノードはどちらも同じクラスタ上にあり、同じ IM andPresence サービス データベー ス パブリッシャ ノードを持つ必要があります。

#### はじめる前に

- [確認サービス](#page-3-0), (4 ページ)
- プレゼンス冗長グループに追加するIMandPresenceサービスノードが同じソフトウェアバー ジョンを実行していることを確認します。

#### 手順

- ステップ **1** [Cisco Unified CM の管理(Cisco Unified CM Administration)] から、[システム(System)] > [プレ ゼンス冗長グループ(Presence Redundancy Groups)] を選択します。
- ステップ **2** [新規追加(Add New)] をクリックします。
- ステップ **3** プレゼンス冗長グループの一意の名前を入力します。 アンダースコア()およびダッシュ(-)を含む最大 128 文字の英数字を入力できます。
- ステップ **4** グループの説明を入力します。 最大 128 文字の英数字と記号を入力できますが、二重引用符(")、パーセント記号(%)、アン パサンド(&)、バックスラッシュ(\)、山カッコ(◇)は使用できません。
- ステップ **5** IM and Presence Serviceの 2 つの異なるノードを [プレゼンス サーバ(Presence Server)] フィール ドで選択し、グループに割り当てます。
- ステップ **6** (任意) [高可用性を有効にする(Enable High Availability)] チェックボックスをオンにして、プ レゼンス冗長グループの高可用性を有効にします。
- **ステップ** 7 [保存 (Save) 1をクリックします。

#### 次の作業

[障害検出パラメータの設定](#page-5-0), (6 ページ)

### <span id="page-5-0"></span>障害検出パラメータの設定

IM and Presence サービスは、プレゼンス冗長グループの自動障害検出メカニズムを提供します。 プレゼンス冗長グループ内の各ノードは、ピア ノードのステータスまたはハートビートをモニタ します。ノードが自身のピアを監視する間隔を設定できます。

#### はじめる前に

[プレゼンス冗長グループの設定](#page-4-0), (5 ページ)

#### 手順

- ステップ **1** Cisco Unified CM IM andPresence の管理で、[システム(System)] > [サービスパラメータ(Service Parameters) ] > [Server Recovery Manager(サービス) (Server Recovery Manager (service)) ] を選択 します。
- ステップ2 [一般的な Server Recovery Manager パラメータ (General Server Recovery Manager Parameters)](ク ラスタ全体)で、次のパラメータを設定します。
	- [ハートビート間隔(Heart Beat Interval)]:このパラメータは、Server Recovery Manager が同 じ冗長グループのピア Server Recovery Manager にハートビート メッセージを送信する間隔を 秒単位で指定します。ハートビートは、ネットワークのアベイラビリティを判断するために 使用されます。デフォルト値は 60 秒です。
	- [接続タイムアウト(Connect Timeout)]:このパラメータは、ServerRecovery Managerがピア Server Recovery Manager への接続要求から応答を受信するために待つ時間を秒単位で指定し ます。デフォルト値は 30 秒です。
	- シスコは、これらのパラメータにデフォルト値を設定することを推奨しま す。 (注)

#### 次の作業

プレゼンス冗長グループを設定した際にハイ アベイラビリティを有効にしていない場合は、[高可](#page-6-0) [用性を有効にする](#page-6-0), (7 ページ)

### <span id="page-6-0"></span>高可用性を有効にする

### $\sqrt{N}$

IM and Presence Service クラスタのレプリケーションのセットアップに失敗したが、すべての 重要なサービスが実行されている場合、現在の冗長グループで有効な場合は、すぐにフェール オーバーする場合があります。 注意

#### はじめる前に

- [プレゼンス冗長グループの設定](#page-4-0), (5 ページ)
- IM and Presence Service クラスタでレプリケーションがセットアップされていることを確認し ます。
- すべての重要なサービスが動作していることを確認します。

#### 手順

- ステップ **1** [Cisco Unified CM の管理(Cisco Unified CM Administration)] から、[システム(System)] > [プレ ゼンス冗長グループ(Presence Redundancy Groups)] を選択します。
- ステップ **2** 検索情報を指定し、[検索(Find)] をクリックします。
- ステップ **3** 設定したプレゼンス冗長グループを選択します。
- ステップ **4** ハイ アベイラビリティを有効にするには、[ハイ アベイラビリティを有効にする(Enable High Availability)] チェックボックスをオンにします。
- <span id="page-6-1"></span>ステップ5 [保存 (Save) ] をクリックします。

### ユーザ割り当てモードの設定

この手順を使用すると、Sync Agent がクラスタ内のノードにユーザを分散させる方法を設定でき ます。この設定により、フェール オーバーおよびロード バランシングを管理できます。

#### 手順

- ステップ **1** Cisco Unified CM の管理から、[システム(System)] > [エンタープライズ パラメータ(Enterprise Parameters)] を選択します。
- ステップ **2** [ユーザ管理パラメータ(User Management Parameters)] 領域で、[プレゼンスサーバのユーザ割り 当てモード(User Assignment Mode for Presence Server)] パラメータに次のいずれかのオプション を選択します。
- [バランス (Balanced) ]:このモード(デフォルト)では、ユーザを各サブクラスタのそれぞ れのノードに均等に割り当て、各ノードにユーザの合計数が均等に分散するようにします。 これがデフォルトのオプションです。
- [アクティブスタンバイ(Active-Standby)]:このモードでは、サブクラスタの最初のノード にすべてのユーザを割り当て、セカンダリ サーバをバックアップのままにします。
- [なし (None) ]:このモードでは、Sync Agent でクラスタのノードにユーザが割り当てられ ません。
- ステップ3 [保存 (Save) ] をクリックします。

## <span id="page-7-0"></span>冗長性の連携動作と制約事項

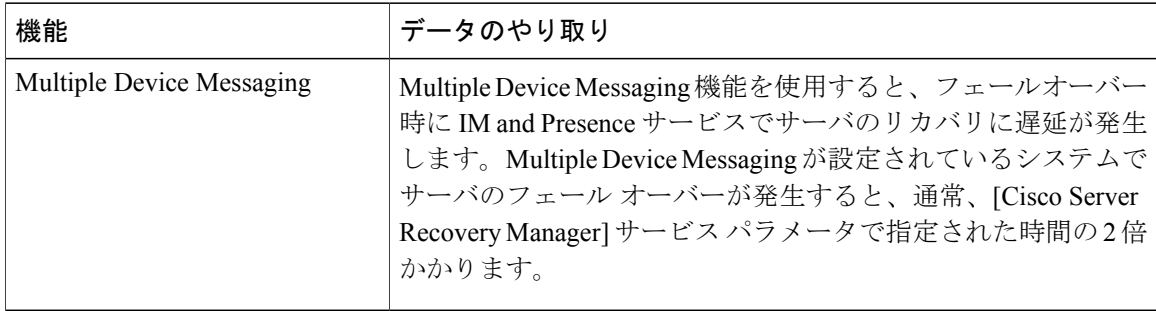